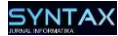

**Eka Puspita Sari<sup>1</sup> , Fahri Ridwan<sup>2</sup>**

1,2 Teknologi Informasi, Universitas Bina Sarana Informatika <u>[eka.eps@bsi.ac.id](mailto:eka.eps@bsi.ac.id1)<sup>1</sup>, [fahriridwan89@gmail.com](mailto:fahriridwan89@gmail.com)</u><sup>2</sup>

**Abstrak.** Manajemen aset dalam perusahaan menjadi elemen krusial dalam menjaga kelancaran operasional dan mendukung produktivitas karyawan. Namun, kekurangan sistem peminjaman yang terstruktur sering kali mengakibatkan masalah seperti kerusakan, kehilangan aset, kesulitan dalam pemantauan, dan pencatatan manual yang rentan terhadap kesalahan dan kehilangan data. Oleh karena itu, tujuan dari penelitian ini adalah untuk merancang dan membangun sebuah sistem informasi peminjaman aset alat kantor berbasis website yang dapat menyederhanakan proses peminjaman, meningkatkan pengawasan terhadap aset kantor, dan menyediakan laporan yang akurat mengenai peminjaman tersebut. Metode pengembangan sistem yang digunakan dalam penelitian ini adalah metode waterfall, dan desain sistem menggunakan UML (*Unified Modeling Language*). Hasil akhir dari penelitian ini adalah sistem peminjaman aset alat kantor berbasis website yang menggunakan framework Laravel, sehingga dapat meningkatkan pengawasan terhadap kondisi dan ketersediaan aset, mengurangi risiko kehilangan data, dan meningkatkan akurasi laporan yang dihasilkan.

*Kata kunci:* peminjaman, Laravel, website, sistem informasi, aset alat kantor

#### **1 Pendahuluan**

Manajemen aset di perusahaan menjadi elemen yang krusial, menurut [1] "Dalam garis besar, aset merujuk pada barang dagangan, uang, tanah/gedung, dan jenis harta lainnya yang memiliki nilai dan dimiliki oleh individu atau perusahaan. Aset secara sederhana adalah benda atau harta yang memiliki nilai ekonomi, pertukaran, dan komersial yang dimiliki oleh individu atau entitas perusahaan.". Perusahaan yang memiliki sejumlah besar aset sering menghadapi tantangan dalam mengatur pengelolaan serta memantau penggunaan atau peminjaman alat kantor oleh karyawan. Kondisi ini disebabkan oleh kekurangan sistem peminjaman yang efektif dan terstruktur, yang dapat menyebabkan kehilangan, kerusakan, atau penggunaan yang tidak optimal dari alat kantor oleh karyawan..

Selain itu, karyawan yang ingin memanfaatkan alat kantor harus mengkonfirmasi ketersediaan aset dengan menghubungi admin secara langsung atau melalui pesan WhatsApp atau telepon. Sementara itu, pencatatan manual menggunakan Microsoft Excel dapat menyebabkan kesalahan input data dan tidak memiliki fitur pengingat untuk tanggal jatuh tempo peminjaman alat

kantor. Perusahaan juga mengalami kesulitan dalam menyajikan informasi yang akurat mengenai ketersediaan aset kantor dan status peminjaman.

Untuk menangani permasalahan itu, Kopindosat yang berlokasi di Jl. Kebagusan I No. 4, RW.2, Ps.Minggu, Kota Jakarta Selatan, Daerah Khusus Ibukota Jakarta 12520. Menggunakan teknologi informasi yang sesuai sangat penting. Dalam konteks ini, penerapan aplikasi berbasis website bisa menjadi alternatif yang tepat karena dapat diakses dengan mudah oleh semua karyawan kantor melalui berbagai perangkat, serta mempermudah proses pengajuan peminjaman aset kantor. Selain itu, aplikasi tersebut dapat membantu admin dalam mengelola data peminjaman dan pengembalian aset, serta memantau kondisi aset setelah digunakan oleh karyawan. Ini akan membuat proses pembuatan laporan menjadi lebih efisien dan efektif. Dengan adanya sistem peminjaman aset alat kantor berbasis website ini, diharapkan dapat memenuhi kebutuhan pengguna dan meningkatkan produktivitas karyawan dengan menyederhanakan proses peminjaman aset kantor dan menangani masalah yang timbul di perusahaan.

Sistem Informasi merupakan suatu struktur yang terdiri dari beragam komponen sistem, seperti perangkat lunak, perangkat keras, dan sumber daya manusia, yang bekerja sama dalam mengolah informasi untuk menghasilkan output yang mendukung pencapaian tujuan tertentu dalam sebuah organisasi. [2].

Situs web adalah sekumpulan dokumen yang saling terhubung dan disimpan di internet, diakses melalui protokol HTTP (Hypertext Transfer Protocol). Singkatnya, pengguna internet bisa mengakses berbagai fasilitas informasi dengan biaya yang terjangkau tanpa harus secara fisik datang ke lokasi tersebut. [3].

### **2 Landasan Teori**

#### **2.1 Metode Penelitian**

Berikut adalah teknik pengumpulan data yang penulis lakukan dalam pembuatan artikel ini :

### **A. Observasi**

Metode ini merupakan pengamatan langsung, penulis melakukan pengamatan langsung terhadap kegiatan yang berhubungan dengan proses peminjaman aset alat kantor, mulai dari pencatatan hingga pembuatan laporan.

## **B. Wawancara**

Untuk mendapatkan informasi secara langsung, penulis mengajukan beberapa pertanyaan terhadap karyawan perusahaan mengenai semua kegiatan yang berhubungan dengan peminjaman aset alat kantor

#### **C. Studi Pustaka**

Metode ini bertujuan untuk mengumpulkan data dan mempelajari serta mencari informasi dari berbagai sumber seperti situs website, e-journal,

makalah-makalah dan sumber lainnya yang berkaitan dengan penyusunan laporan.

### **2.2 Model Pengembangan Software**

Metode pengembangan software yang digunakan pada aplikasi peminjaman aset alat kantor berbasis website ini adalah waterfall model ini paling banyak digunakan untuk pengembangan software. Menurut [4] "Model air terjun, atau waterfall, adalah pendekatan berurutan dalam siklus hidup perangkat lunak yang dimulai dari tahap analisis, desain, pengkodean, pengujian, hingga dukungan.."

Berikut tahapan penggunaan metode waterfall yang penulis terapkan:

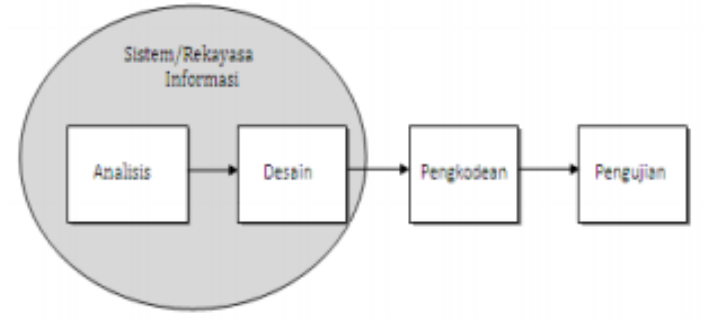

Sumber : [4]

### **Gambar 1. Model Waterfall**

a. Analisa Kebutuhan Sistem

Proses ini mencakup penentuan antarmuka, pengumpulan data, identifikasi kebutuhan fungsional, dan pemilihan solusi perangkat lunak yang diperlukan dalam pengembangan sistem informasi peminjaman yang sedang direncanakan.

b. Desain

Dalam proses desain, terbagi menjadi tiga bagian: desain basis data, desain antarmuka, dan desain sistem. Dalam pengembangan program sistem informasi peminjaman ini, digunakan beberapa perangkat lunak diantaranya:

- 1. Visual studio code [5] digunakan sebagai aplikasi text editor
- 2. XAMPP [6] merupakan sebuah aplikasi perangkat lunak program dan database yang didalamnya terdapat berbagai macam aplikasi. Penulis menggunakan xampp untuk menjalankan server apache dan database MySQL

Laravel [7] merupakan sebuah kerangka kerja PHP yang digunakan untuk mengembangkan situs web berbasis MVP (Model-View-Presenter) menggunakan bahasa PHP. Penulis menggunakan framework Laravel dalam merancang website peminjaman asset.

c. Pembuatan Kode

Pada tahap ini, proses pengkodean, yang sering disebut sebagai coding, melibatkan pembuatan desain dalam bentuk bahasa yang hanya dapat dipahami oleh komputer. Dalam skripsi ini, bahasa pemrograman yang digunakan mencakup PHP, JavaScript, CSS, HTML, serta pemanfaatan framework Laravel dan Bootstrap.

d. Pengujian

Penulis menggunakan metode pengujian black box testing [8], yang menitikberatkan pada fungsi, pemeriksaan input-output, dan tes fungsionalitas aplikasi tanpa memperhatikan struktur internal atau kerja program. Metode ini dipilih untuk mendapatkan pemahaman tentang cara kerja program yang dibuat dan untuk mengidentifikasi potensi kelemahan yang mungkin ada dalam program tersebut.

e. Pendukung

Setelah melewati tahap analisis, desain, dan pengkodean, sistem ini telah siap digunakan oleh karyawan. Oleh karena itu, dukungan dari pengembang diperlukan untuk melakukan pemeriksaan secara berkala.

### **3 Hasil dan Pembahasan**

Desain Sistem Informasi Peminjaman Aset Alat Kantor Berbasis Website memerlukan tahap desain data yang mencakup pembuatan desain basis data, arsitektur perangkat lunak, dan antarmuka pengguna. Berikut adalah desain basis data yang digunakan untuk situs web peminjaman aset kantor. Sistem yang sedang berjalan akan diidentifikasi untuk mencari solusi dari masalah yang ada. Solusi untuk masalah tersebut akan dirancang menggunakan UML [9]. Sistem yang akan diusulkan merupakan solusi dari permasalahan yang terjadi dalam peminjaman aset alat kantor

#### **3.1 Desain**

Pada fase ini, penulis menjelaskan tentang database, struktur perangkat lunak, dan antarmuka pengguna dalam aplikasi yang telah dirancang.

#### **3.2 Basis Data**

Basis data melibatkan perencanaan struktur dan hubungan antara table-tabel dalam suatu sistem basis data. Tujuan dari desain database adalah untuk mengorganisir data dengan cara yang efisien dan konsisten, sehingga mempermudah dalam pengelolaan dan manipulasi data. Sedikit informasi dalam perancangan program sistem informasi ini menggunakan database MySQL yang mana terdiri dari 8, yang mana direpresentasikan melalui ERD dan LRS, menggambarkan antar entitas (obejk atau konsep). Berikut gambaran dari sistem informasi peminjaman aset alat kantor berbasis website.

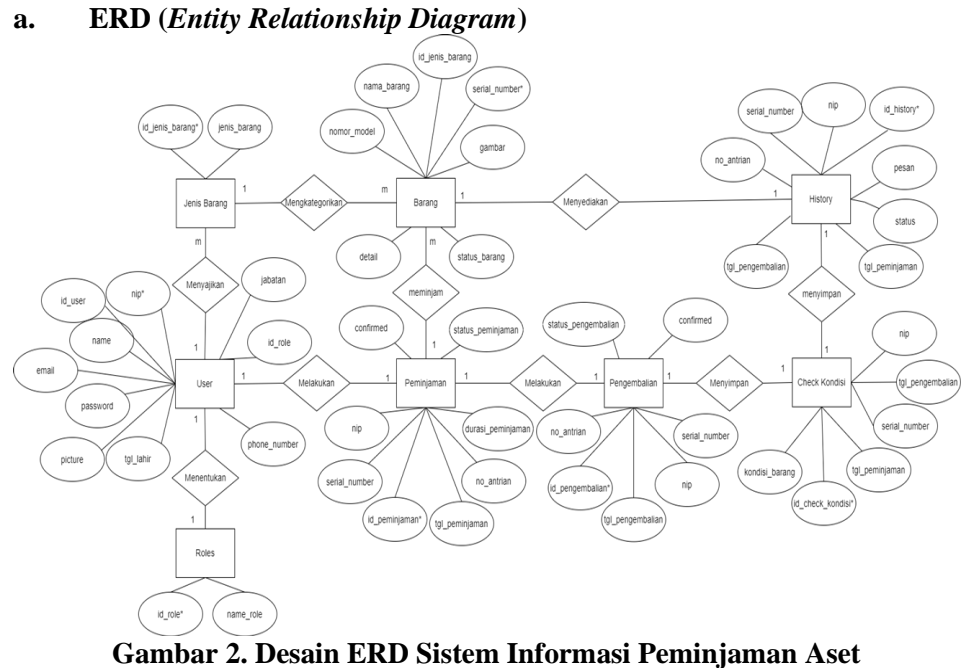

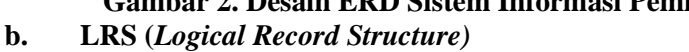

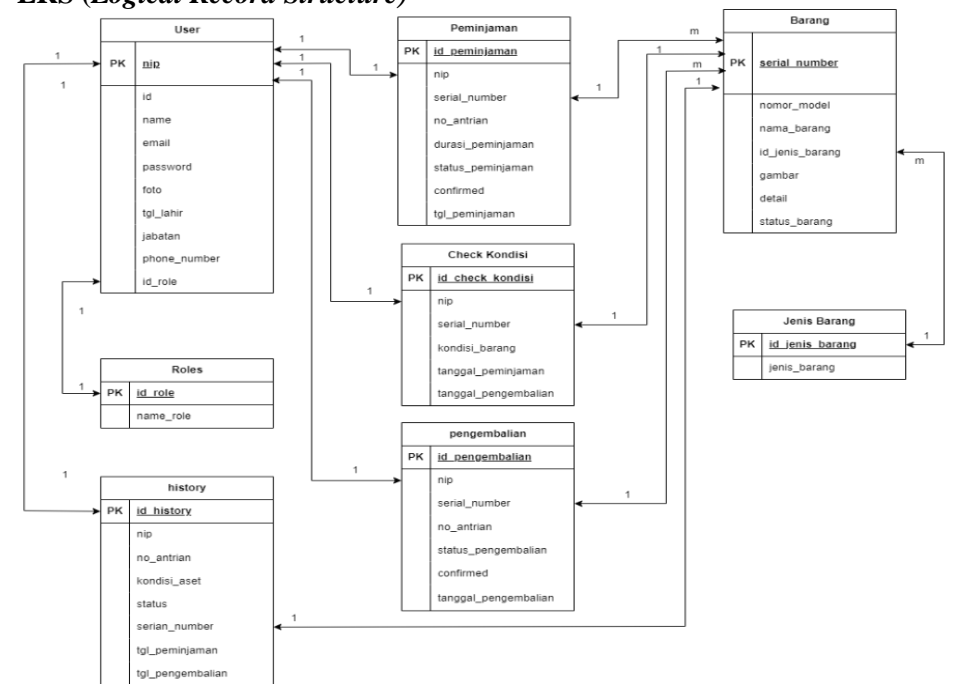

**Gambar 3. Desain LRS Sistem Peminjaman Arsitektur** *Software*

## **c. Arsitektur Software**

Arsitektur *software* atau perangkat lunak adalah sebuah konsep dan struktur dasar yang digunakan dalam merancang dan membangun perangkat lunak. Proses ini melibatkan penataan dan strukturisasi komponen-komponen perangkat lunak, hubungan di antara komponen-komponen tersebut, dan cara komponen-komponen tersebut berinteraksi guna mencapai tujuan tertentu. **1). Use Case Diagrama Sistem Informasi Peminjaman Aset** 

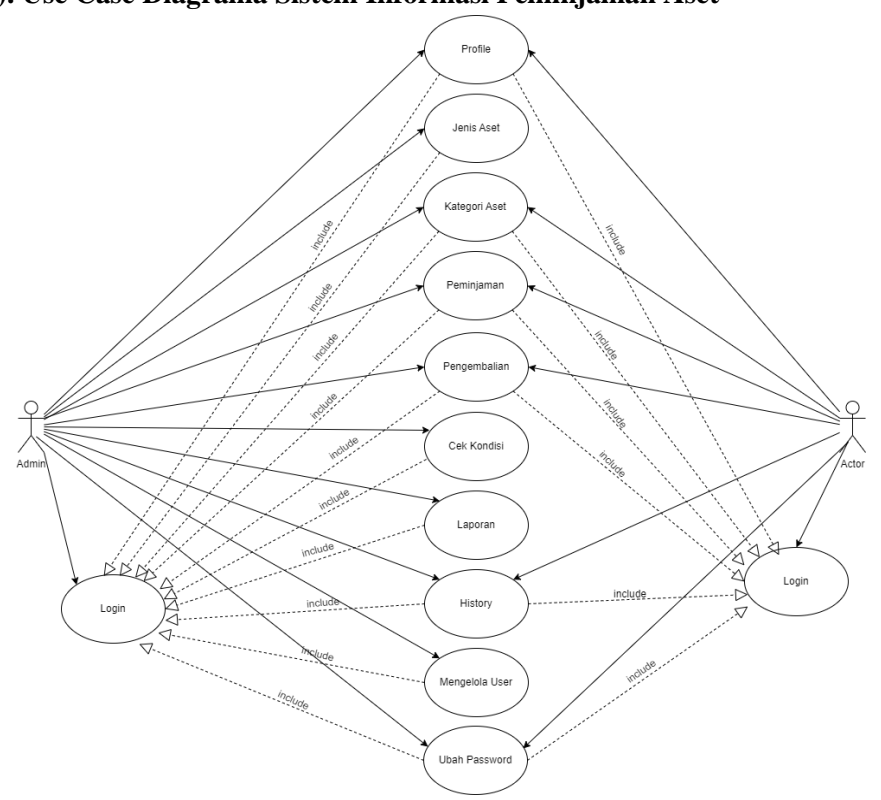

**Gambar 4. Use Case Diagram Peminjaman Alat Kantor**

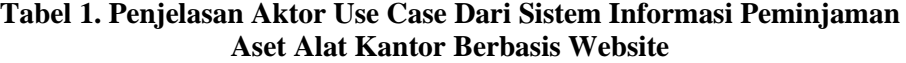

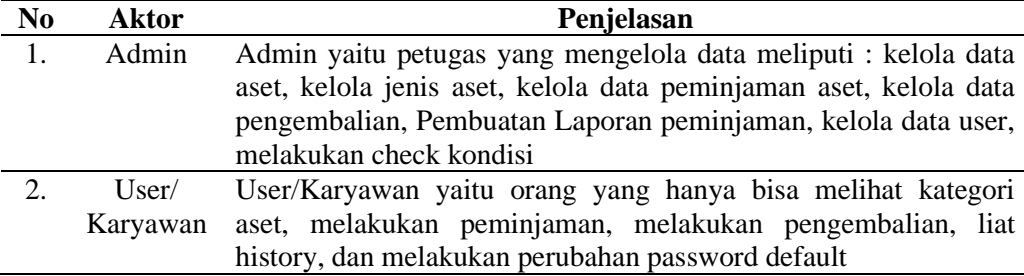

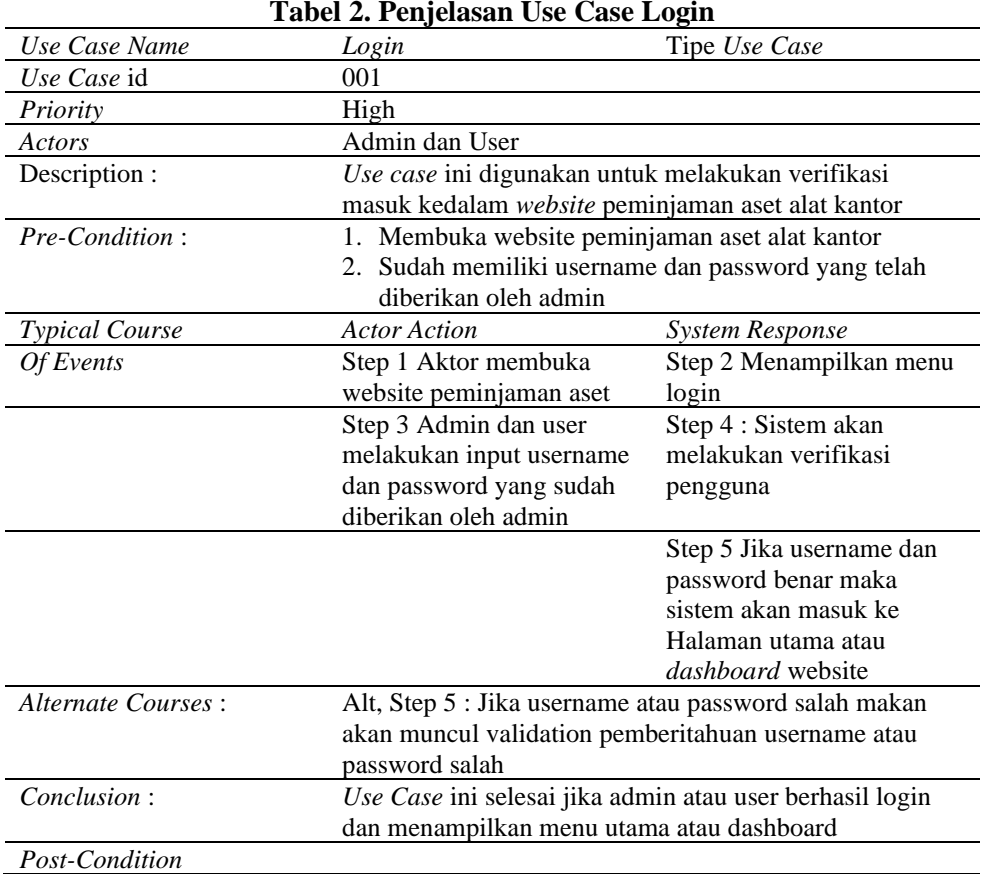

# **2). Penjelasan Use Case**

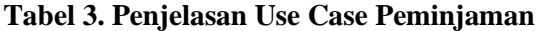

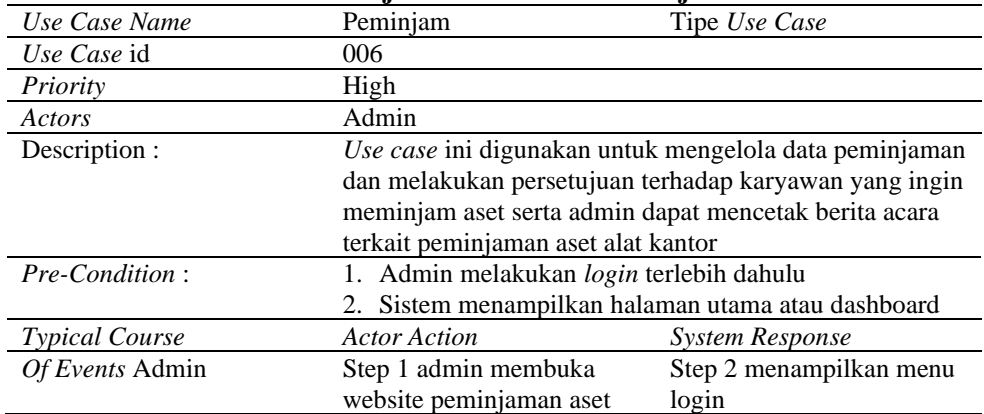

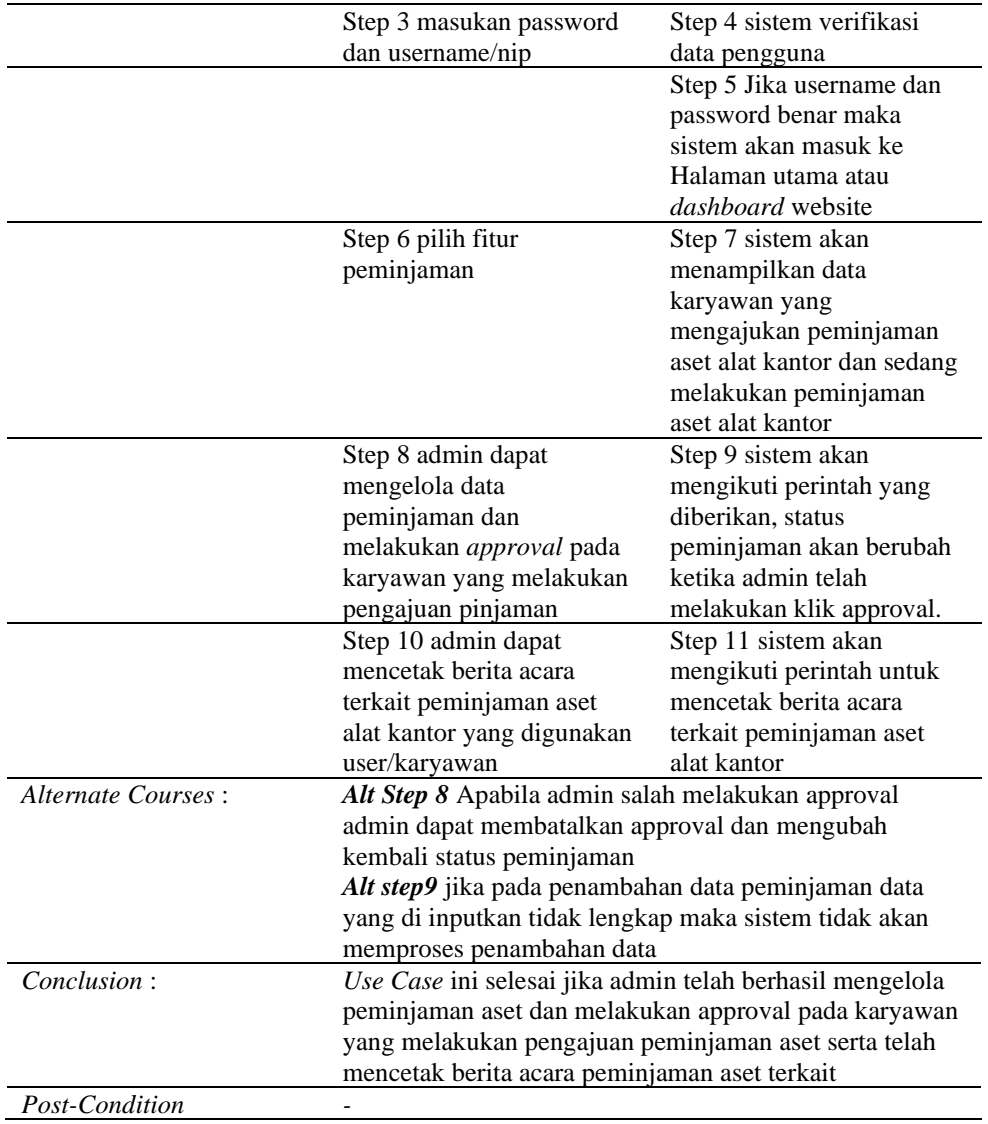

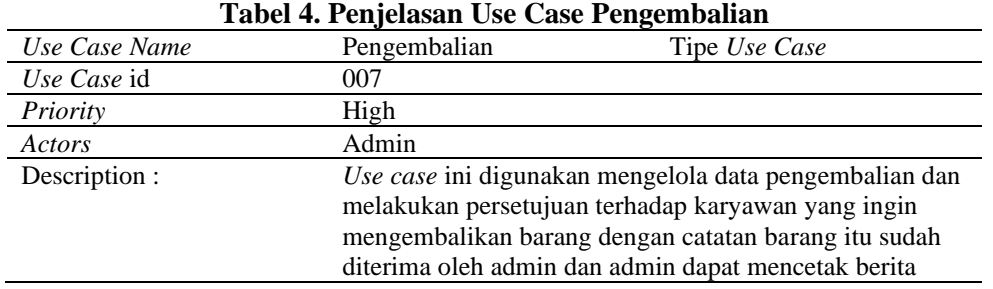

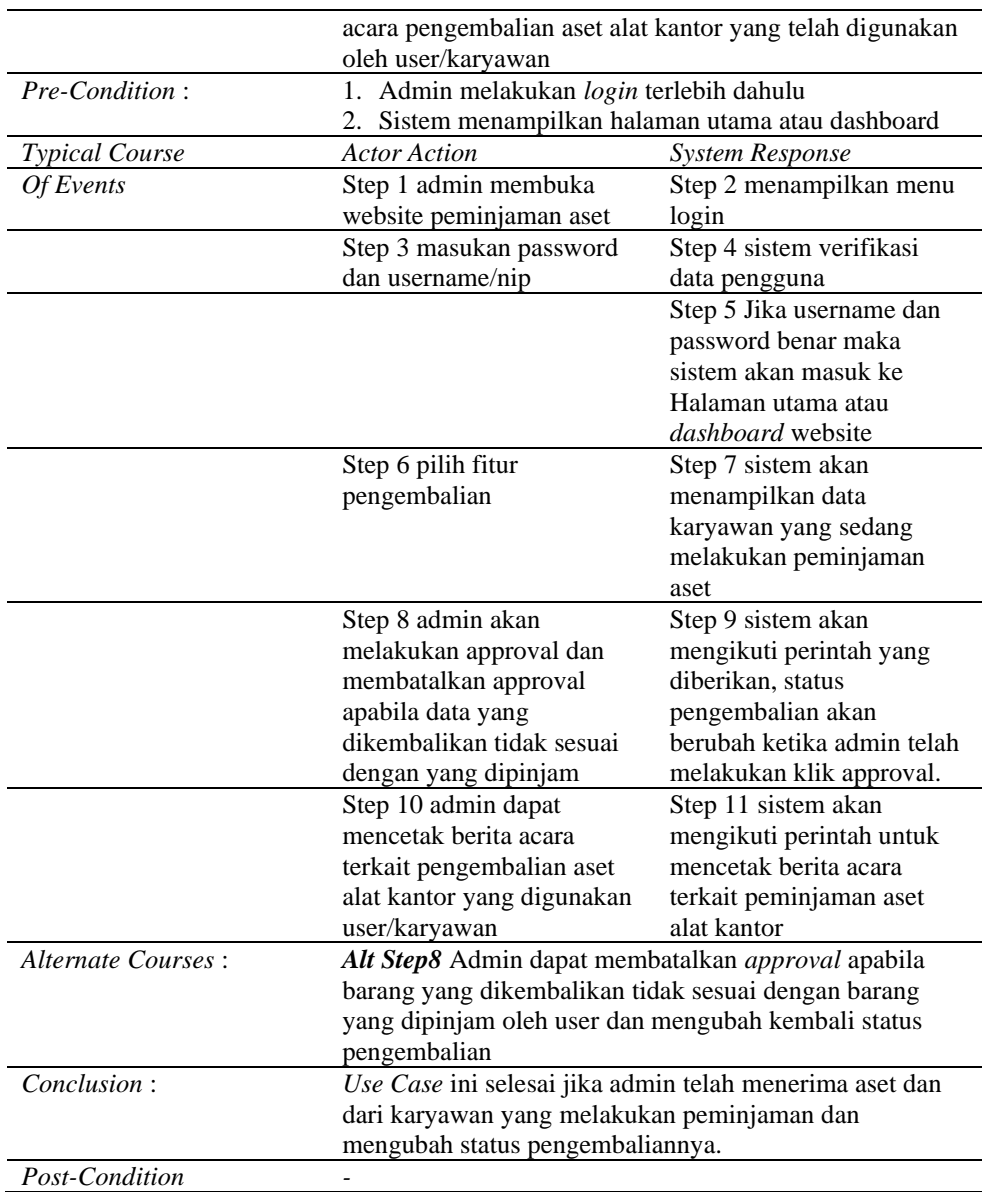

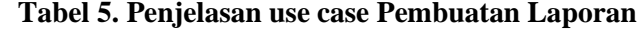

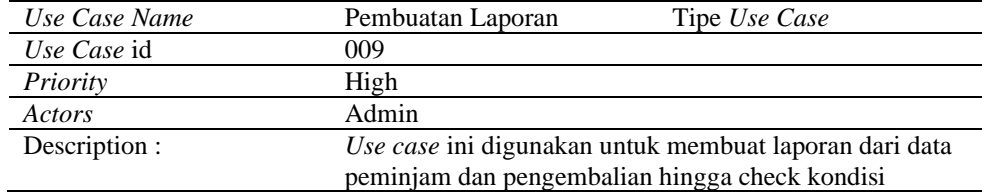

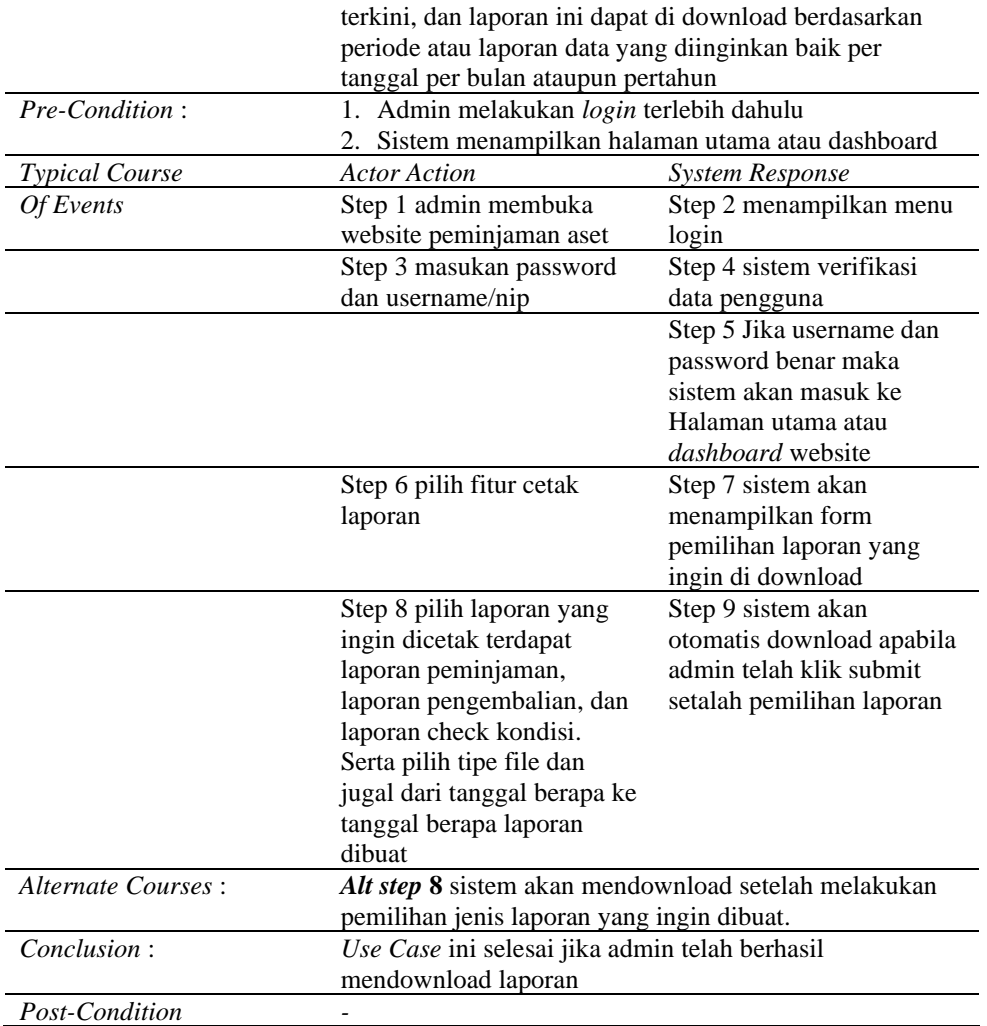

# **d. Activity Diagram**

# **1).** *Activity Diagram Login* **Admin**

Sebelum melakukan mengelola data peminjaman dan melakukan peminjaman baik admin dan user harus melakukan login terlebih dahulu pada system.

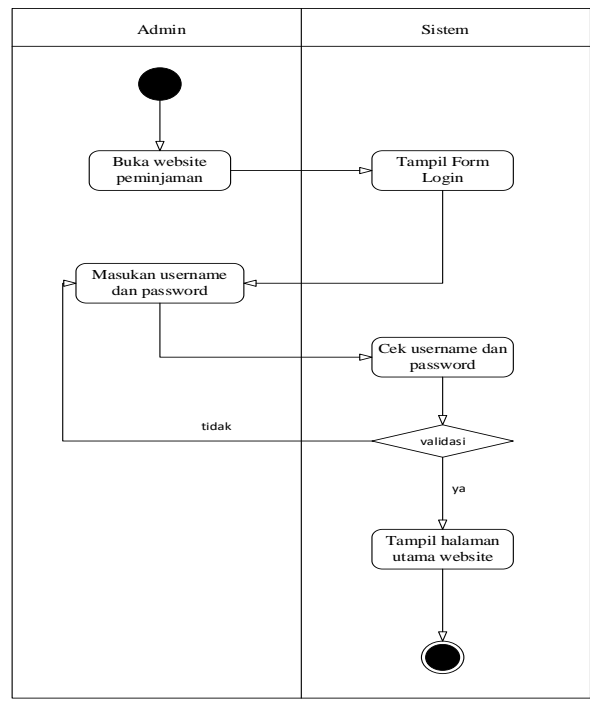

**Gambar 5. Activity Diagram Login Admin**

**2). Activity Peminjaman Aset**

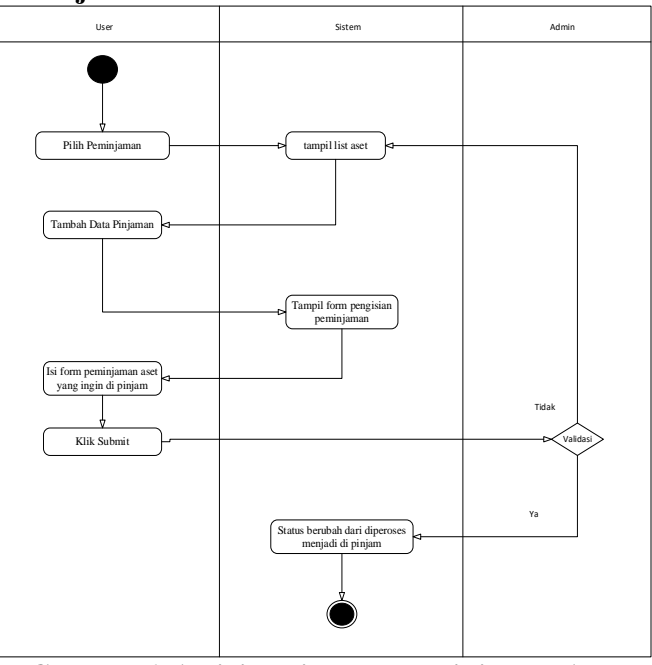

**Gambar 6. Activity Diagram Peminjaman Aset**

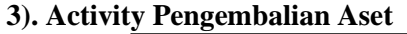

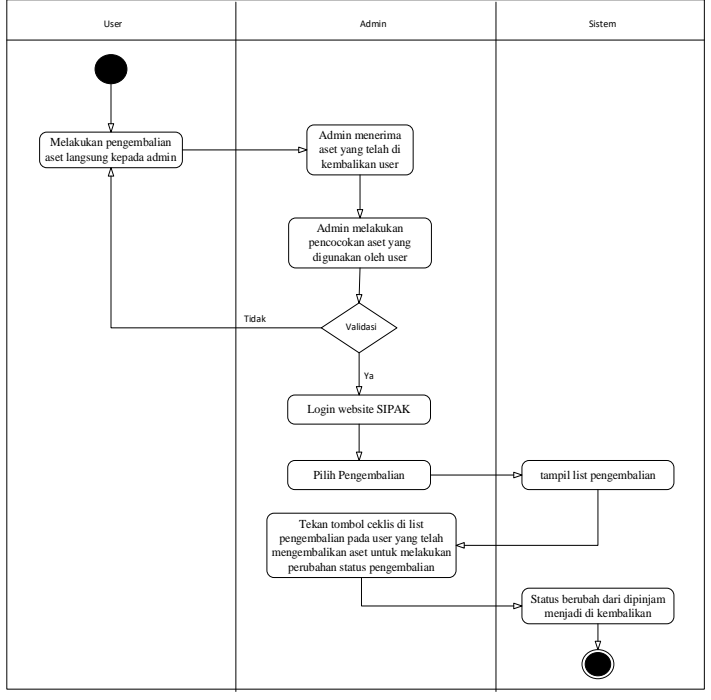

**Gambar 7. Activity Diagram Pengembalian Aset**

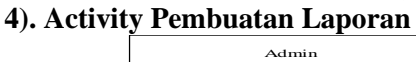

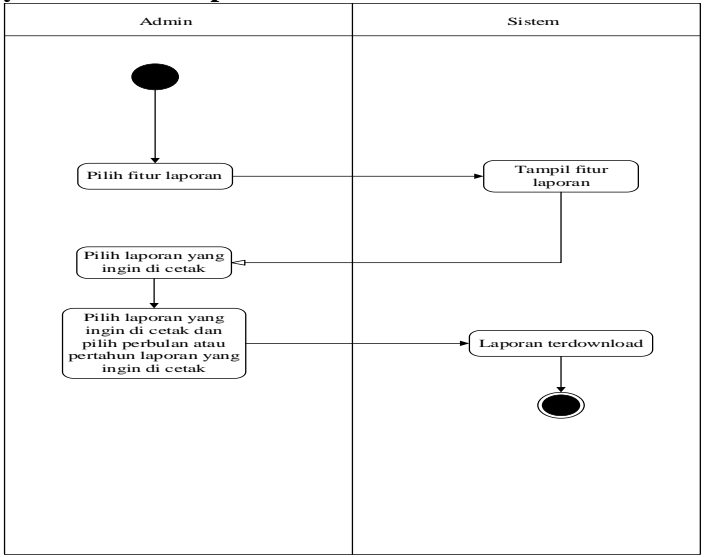

**Gambar 8. Activity Diagram Pembuatan Laporan**

# **3.3 Tampilan Antar Muka**

# **a. Tampilan Login Admin dan User**

Pada tampilan ini admin dan user melakukan login terlebih dahulu dengan memasukan nip dan password yang telah diberikan dengan benar

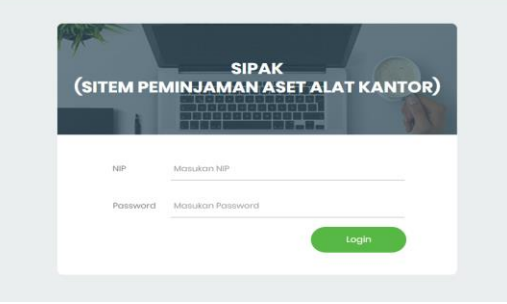

# **Gambar 9. Tampilan Login**

# **b. Tampilan Pengajuan Peminjaman Aset**

Pada tampilan peminjaman admin, admin dapat melakukan pengelolaan peminjaman dan juga dapat memlakukan approval atau menyetujui peminjaman. Sedangkan pada tampilan peminjaman user user hanya dapat melakukan pengajuan peminjaman apabila peminjaman di approval list pengajuan peminjaman akan hilang dan akan muncul pada menu pengembalian.

| <b>SIPAK</b>           |                    | $\equiv$                    |                      |                               |                    |                    |                        | <b>Channie of Digital</b> |              |         |
|------------------------|--------------------|-----------------------------|----------------------|-------------------------------|--------------------|--------------------|------------------------|---------------------------|--------------|---------|
|                        |                    | Data Peminjam               |                      | Home / Data Peminiam          |                    |                    |                        |                           |              |         |
|                        |                    | + Tambah Data               |                      |                               |                    |                    |                        |                           |              |         |
| MAIN                   |                    | Data Peminjaman             |                      |                               |                    |                    |                        |                           |              |         |
| <b>C</b> Dashboard     |                    |                             |                      |                               |                    |                    |                        |                           |              |         |
| R2 Chat                |                    |                             |                      |                               |                    |                    |                        | Search:                   |              |         |
| <b>曲</b> Asset         | $\hat{\textbf{C}}$ | Nama                        |                      | Nama                          | Durasi             | <b>Status</b>      | Tgl                    |                           |              |         |
| Kategori Asset         | $\left\langle$     | $\bullet\circ$<br>Karyawan  | <b>Serial Number</b> | Barang                        | Peminjaman<br>$+1$ | Peminjaman<br>$+4$ | Peminjaman<br>$-14$    | action                    |              | $\pm 1$ |
| <b>E</b> Data Peminiam | $\blacksquare$     | Fahri Ridwan                | C.005.207.TBS.10.21  | <b>Delli atitute</b><br>E6230 | 3 hari             | <b>Diseases</b>    | Serio, 17 Juli<br>2023 | ×<br>$\bullet$            | о            |         |
| E Data Pengembalian    | $\blacksquare$     |                             |                      |                               |                    |                    |                        |                           |              |         |
| X Pembataian Transaksi |                    | Showing 1 to 1 of 1 entries |                      |                               |                    |                    |                        | Previous                  | $\mathbf{1}$ | Next    |
| ← Check Kondisi Aset   |                    |                             |                      |                               |                    |                    |                        |                           |              |         |
| *O History             |                    |                             |                      |                               |                    |                    |                        |                           |              |         |

**Gambar 10. Tampilan Peminjaman (Admin)**

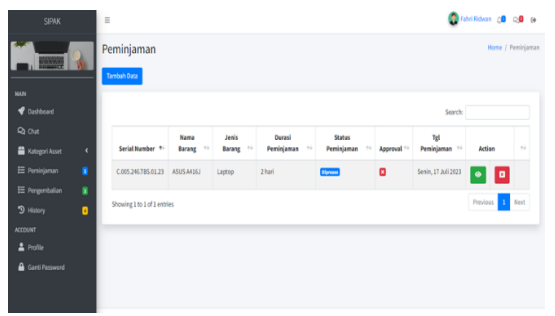

**Gambar 11. Tampilan Menu Peminjaman (User)**

# **c. Tampilan Pengembalian Aset**

Pada tampilan pengembalian admin, admin dapat melakukan persetujuan pengembalian apa bila aset yang telah dikembalikan sesuai dengan yang dipinjam oleh user atau dengan kata lain telah melewati pengecekan fisik admin. Sedangkan pada tampilan pengembalian user menginformasikan data barang yang belum dikembalikan oleh user.

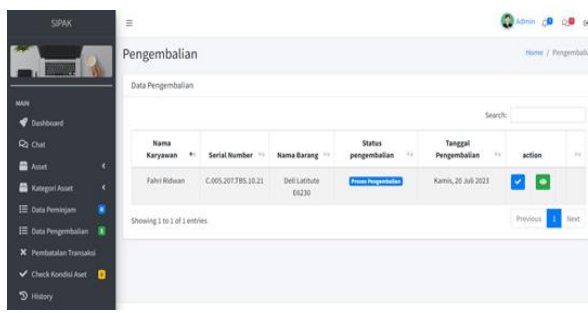

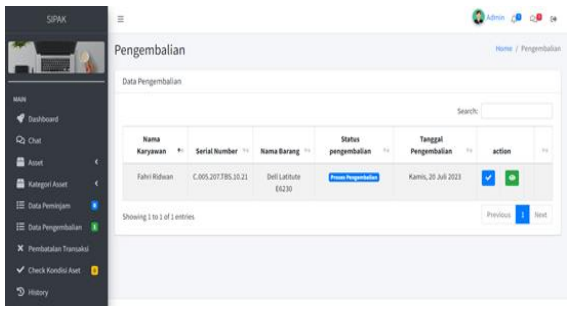

**Gambar 12. Tampilan Pengembalian Admin Gambar 13. Tampilan Pengembalian User**

# **d. Tampilan Pembatalan Approval**

Pada tampilan ini memberikan informasi kepada admin apabila admin salah menyetujui peminjaman atau pengembalian tidak sesuai dapat membatalkan kembali dan merubah status peminjaman maupun pengembalian.

| <b>SIPAK</b>                                                             | Pembatalan        |                                           |                             |              |  |  |  |  |  |  |  |  |  |
|--------------------------------------------------------------------------|-------------------|-------------------------------------------|-----------------------------|--------------|--|--|--|--|--|--|--|--|--|
| Data Peminjaman                                                          |                   |                                           |                             |              |  |  |  |  |  |  |  |  |  |
| MAIN                                                                     | Nama Karyawan     | <b>Nama Barang</b>                        | <b>Tanggal Peminjaman</b>   | action       |  |  |  |  |  |  |  |  |  |
| Dashboard                                                                | Fahri Ridwan      | Dell Latitute E6230 (C.005.207.TBS.10.21) | Senin, 17 Juli 2023         | $\checkmark$ |  |  |  |  |  |  |  |  |  |
| <b>Q</b> Chat                                                            | Fahri Ridwan      | ASUS A416J (C.005.246.TBS.01.23)          | Senin, 17 Juli 2023         | $\checkmark$ |  |  |  |  |  |  |  |  |  |
| <b>Asset</b><br>$\epsilon$<br>Kategori Asset<br>$\overline{\phantom{a}}$ | Fahri Ridwan      | Lenovo X230 (C.005.222.TBS.07.22)         | Senin, 17 Juli 2023         | $\checkmark$ |  |  |  |  |  |  |  |  |  |
| п<br>E Data Peminjam                                                     | Data Pengembalian |                                           |                             |              |  |  |  |  |  |  |  |  |  |
| <b>E</b> Data Pengembalian<br>×                                          |                   |                                           |                             |              |  |  |  |  |  |  |  |  |  |
| X Pembatalan Transaksi                                                   | Nama Karyawan     | <b>Nama Barang</b>                        | <b>Tanggal Pengembalian</b> | action       |  |  |  |  |  |  |  |  |  |
| Check Kondisi Aset<br>П<br>D History                                     | Fahri Ridwan      | ASUS A416J (C.005.246.TBS.01.23)          | Rabu, 19 Juli 2023          |              |  |  |  |  |  |  |  |  |  |

**Gambar 14. Tampilan Pembatalan** *Approval*

## **e. Tampilan Check Kondisi Aset**

Pada tampilan ini menampilkan informasi tentang kondisi admin setelah digunakan oleh karyawan atau user serta admin juga dapat mengola tampilan ini.

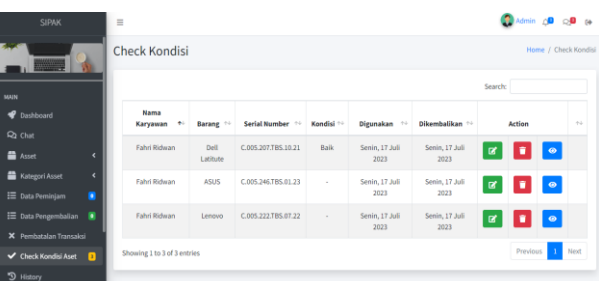

# **Gambar 15. Tampilan Check Kondisi Aset**

# **f. Tampilan Cetak Laporan Peminjaman, Pengembalian dan Check Kondisi**

Tampilan ini digunakan admin untuk melakukan cetak laporan peminjaman, pengembalian, check kondisi dan laporan gabungan dapat dibuat berdasarkan tanggal bulan dan tahun.

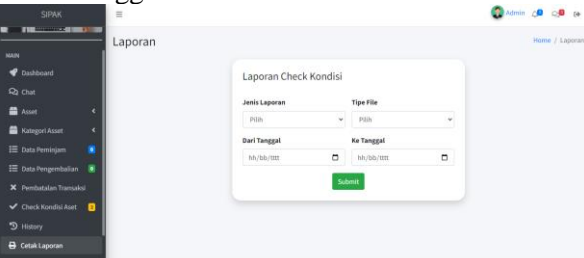

### **Gambar 16. Tampilan Cetak Laporan**

# **3.4 Testing**

Pada tahapan ini jenis testing aplikasi yang penulis gunakan ialah *black box testing* untuk pengujian sistem yang di rancang.

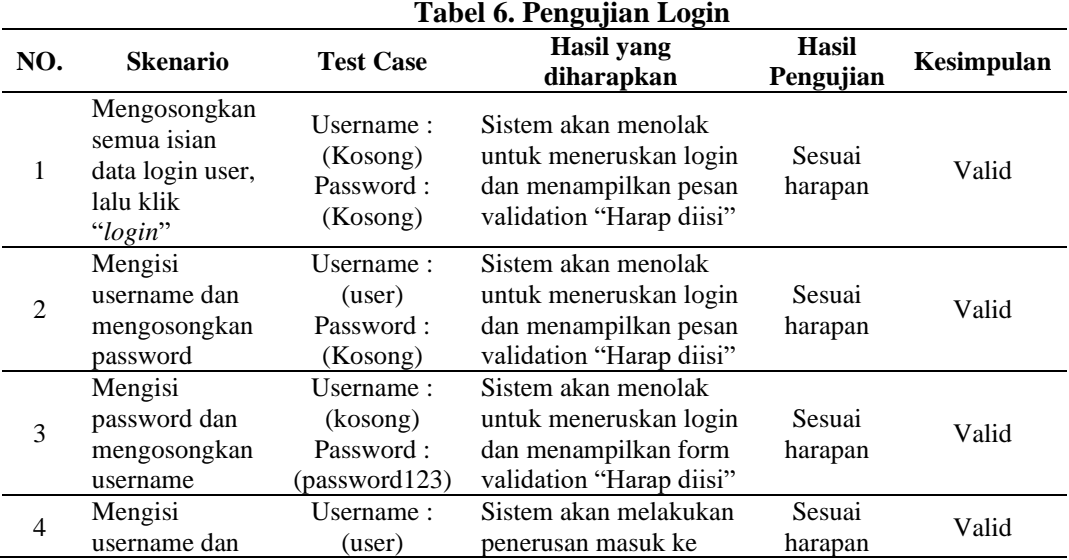

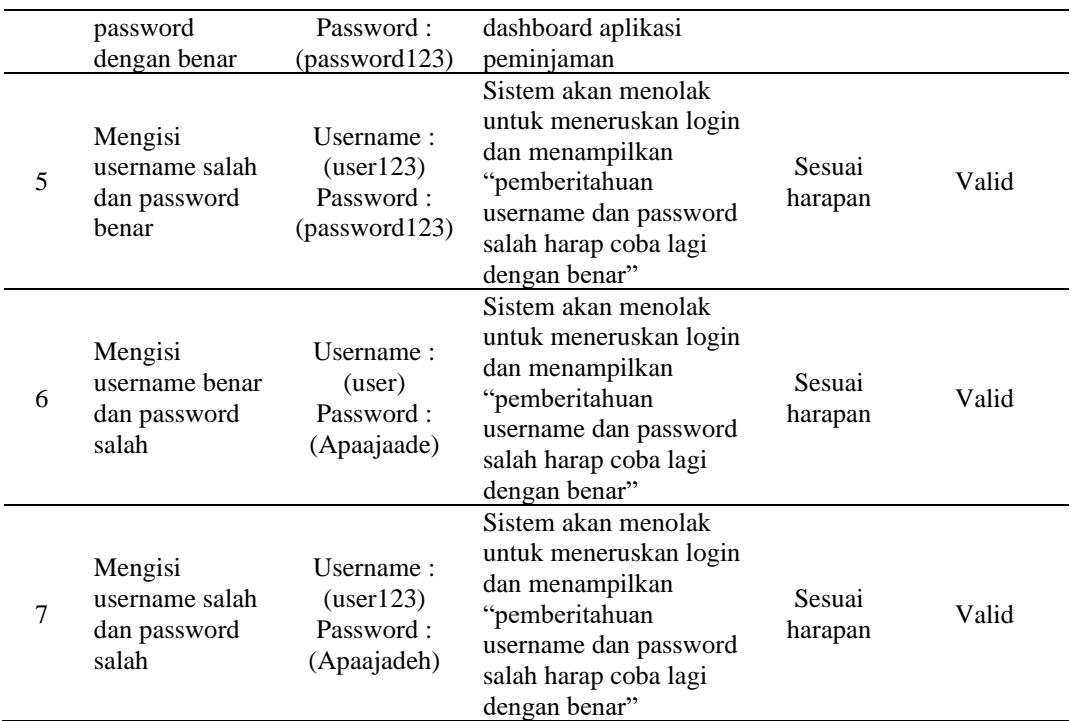

# **Tabel 7. Pengujian Kelola Kategori Aset Alat Kantor**

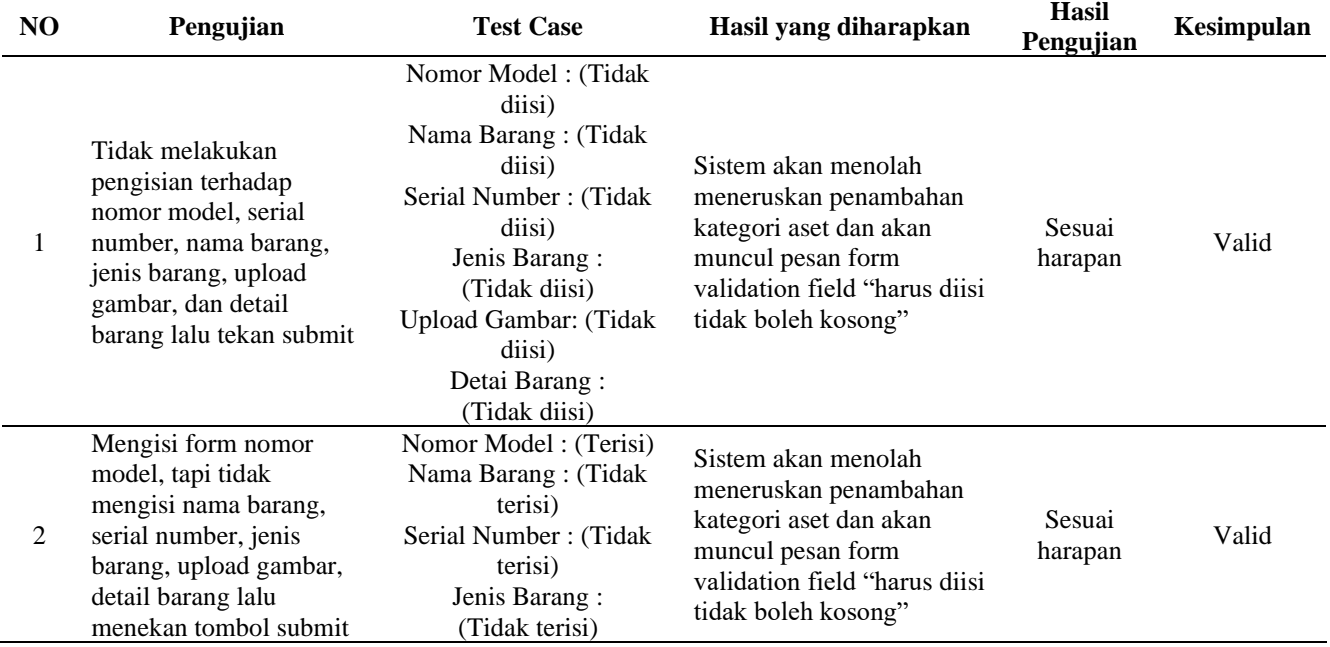

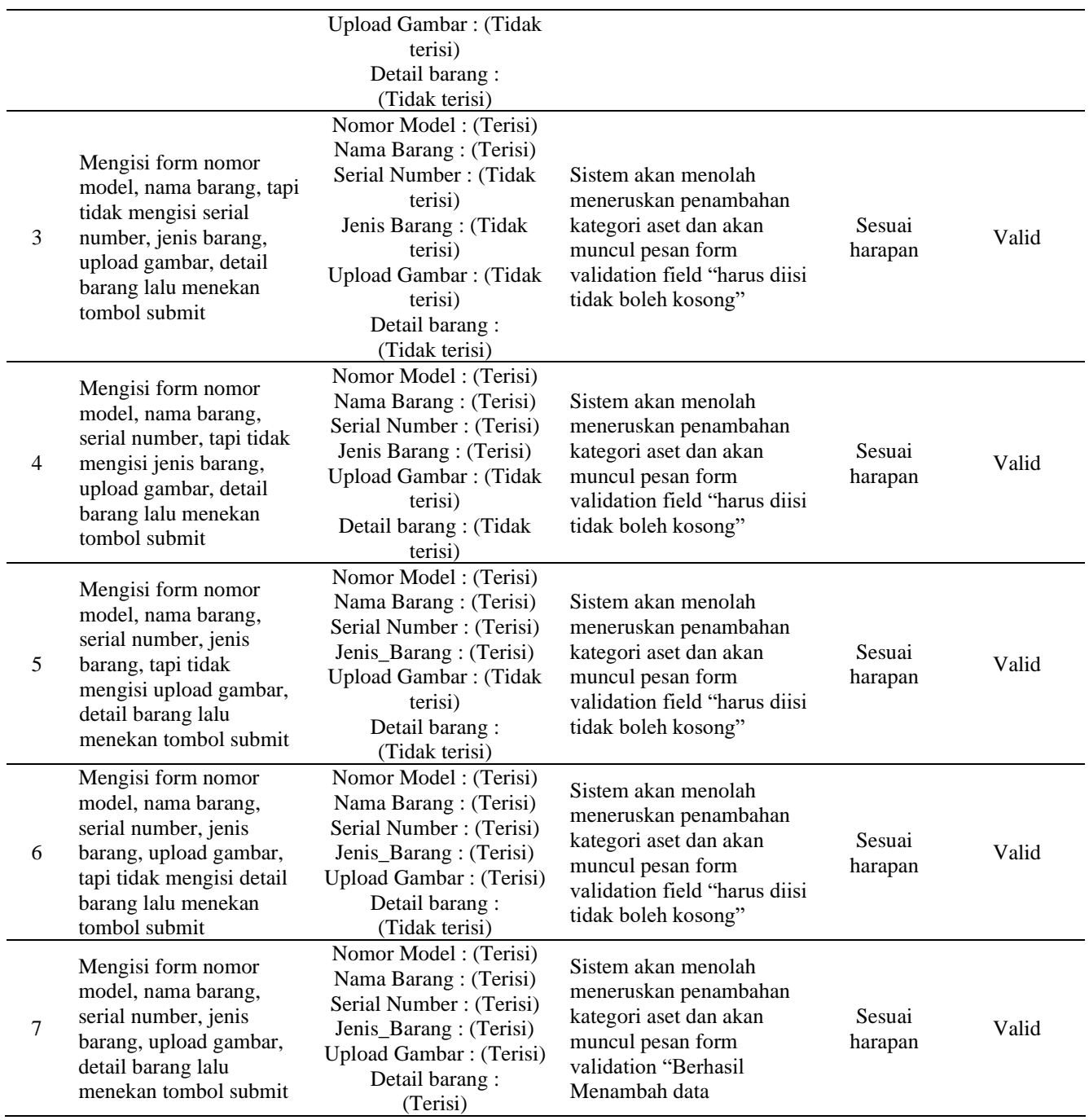

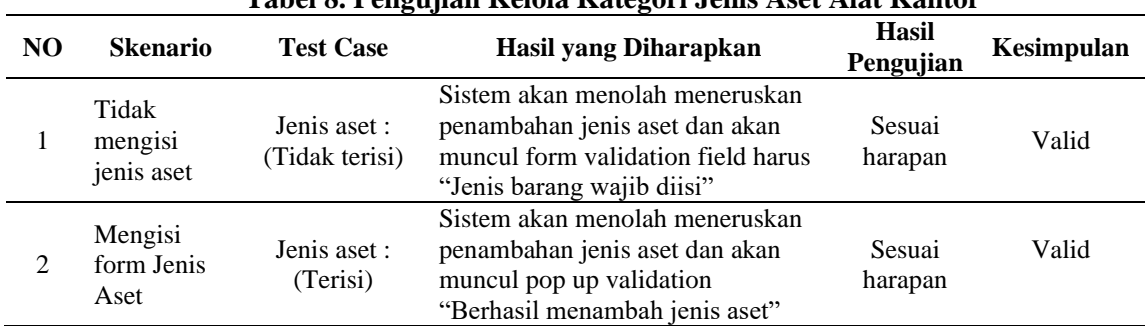

# **Tabel 8. Pengujian Kelola Kategori Jenis Aset Alat Kantor**

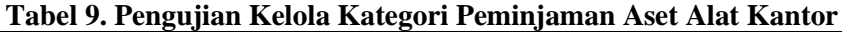

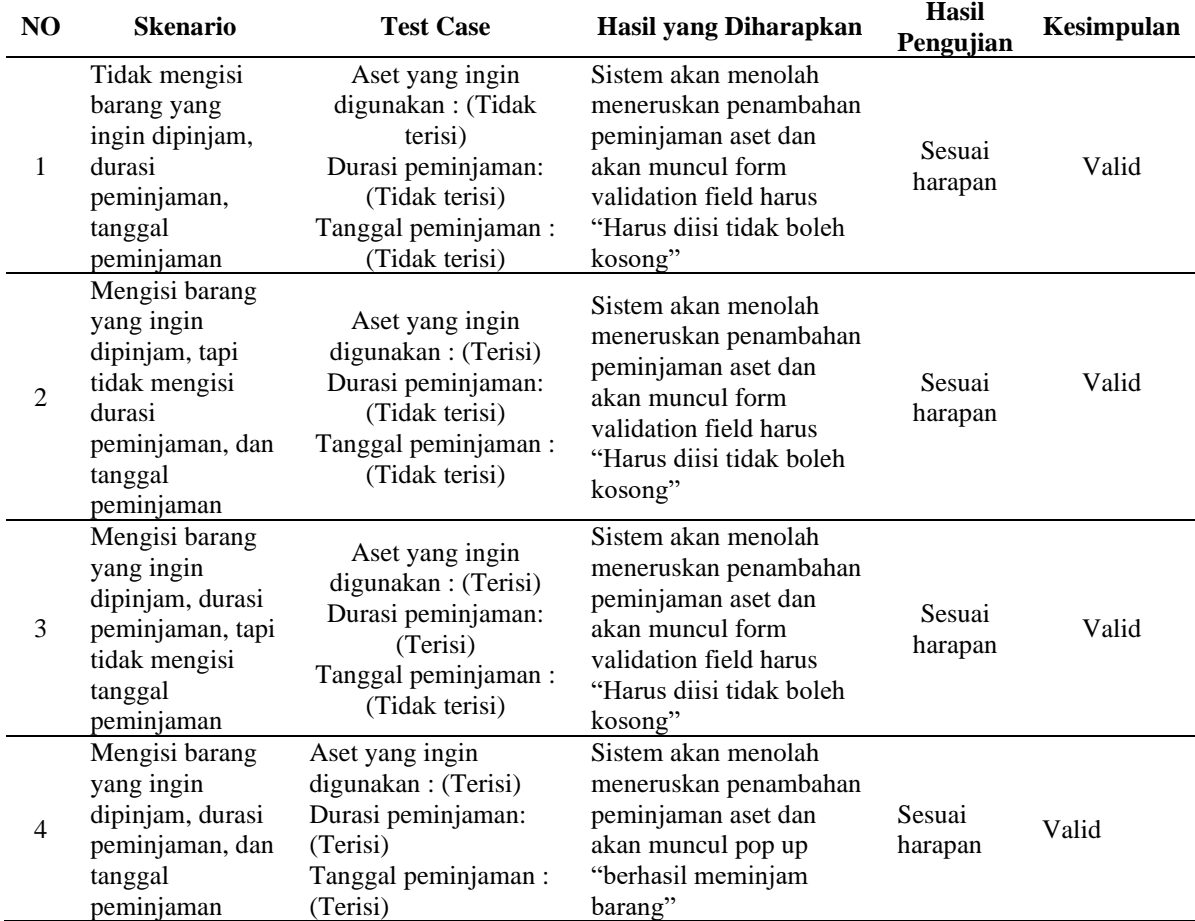

# **4 Kesimpulan**

Berdasarkan hasil penelitian dan pembahasan yang telah diuraikan, maka dapat disimpulkan :

- 1. Aplikasi berbasis website yang telah dirancang memiliki beberapa kelebihan yang signifikan.
- 2. Aplikasi ini menggantikan proses manual menjadi sistem yang terkomputerisasi, meningkatkan efisiensi dalam manajemen aset alat kantor.
- 3. Proses peminjaman, pengembalian, dan catatan kondisi aset disimpan secara otomatis dalam sebuah database, memudahkan pembuatan laporan peminjaman.
- 4. Pengawasan terhadap aset yang dipinjam dan dikembalikan tercatat dengan baik dalam sistem, memudahkan pengelola untuk melacak aset yang sedang dipinjam, aset yang tersedia, serta aset yang sedang dalam perbaikan atau penggantian.
- 5. Karyawan dapat dengan mudah melihat ketersediaan aset alat kantor melalui aplikasi ini tanpa perlu bertanya kepada admin.
- 6. Perancangan sistem informasi website peminjaman aset alat kantor pada KOPINDOSAT diharapkan dapat secara signifikan mempermudah proses peminjaman, pengembalian, dan pemantauan kondisi aset alat kantor.

# **5 Daftar Pustaka**

- [1] F. Sujatmiko and D. F. Suyatno, "Rancang Bangun Sistem Informasi Manajemen Aset Alat Kantor Berbasis Website menggunakan Framework Laravel dan Metode LIFO," *J. Emerg. Inf. Syst. Bus. Intell.*, vol. 2, no. 4, pp. 93–102, 2021, [Online]. Available: https://ejournal.unesa.ac.id/index.php/JEISBI/article/view/43470%0Ahtt ps://ejournal.unesa.ac.id
- [2] E. Novalia *et al.*, "Online Food and Beverage Ordering System Based On Web-Based Makanman Restaurant," vol. 4, no. 2, p. 440, 2022.
- [3] B. I. Dewangkara, K. S. Santi, V. A. Putri, and I. M. E. Listartha, "Penerapan Analisis Kerentanan XSS dan Rate Limiting pada Situs Web MTsN 3 Negara Menggunakan OWASP ZAP," *J. Inform. Upgris*, vol. 8, no. 1, pp. 1–6, 2022, doi: 10.26877/jiu.v8i1.10266.
- [4] R. A.S. and M. Shalahuddin, *REKAYASA PERANGKAT LUNAK TERSTRUKTUR DAN BERORIENTASI*, Cetakan ke. Bandung: Informatika Bandung, 2019.
- [5] M. Romzi and B. Kurniawan, "Implementasi Pemrograman Python Menggunakan Visual Studio Code," 2020. [Online]. Available: www.python.org
- [6] C. Kesuma and D. N. Kholifah, "Sistem Informasi Akademik Berbasis Web padaLKP Rejeki Cilacap."
- [7] B. Hermanto, M. Yusman, J. Ilmu Komputer FMIPA Universitas Lampung Jalan Sumantri Brojonegoro No, and B. Lampung, "SISTEM INFORMASI MANAJEMEN KEUANGAN PADA PT. HULU BALANG MANDIRI MENGGUNAKAN FRAMEWORK LARAVEL," 2019.
- [8] A. Pradana Putra, F. Andriyanto, T. Dewi Muji Harti, and W. Puspitasari, "PENGUJIAN APLIKASI POINT OF SALE BERBASIS WEB MENGGUNAKAN BLACK BOX TESTING."
- [9] B. A. Pamungkas, A. Voutama, B. N. Sari, and S. Susilawati, "Sistem Pakar Deteksi Dini HIV/AIDS Dengan Metode Forward Chaining Dan Certainty Factor," *INTECOMS J. Inf. Technol. Comput. Sci.*, vol. 4, no. 1, pp. 120–130, 2021, doi: 10.31539/intecoms.v4i1.2461.